# **4-tubowy kontroler serii G-46 z wydawaniem reszty**

**Krótki przewodnik**

## 1. Przeznaczenie przewodnika

Przy pomocy tego krótkiego przewodnika firma NRI przekazuje najważniejsze informacje, które stanowią wstęp do programowania kontrolerów serii G-46, włączając montaż, lokalizowanie problemów oraz ewentualne usuwanie usterek. W celu uzyskania dokładniejszych informacji należy skontaktować się z NRI.

Aby uczynić ten przewodnik bardziej przejrzystym wprowadzono następujące udogodnienia:

- Numery stron są umieszczone w prawym górnym rogu każdej strony,
- Nazwy w stopce każdej strony określają przeglądany rozdział,
- Uwagi odnośnie bezpieczeństwa wyróżnione są pogrubioną czcionką i znakiem trójkąta ostrzegawczego,
- Dodatkowe uwagi wyróżnione są kursywą i znakiem dłoni.

## 2. Dla twojego bezpieczeństwa

4-tubowe kontrolery serii G-46 są przystosowane do pracy w maszynach sprzedających i usługowych. Ich konstrukcja spełnia wszelkie techniczne wymogi bezpieczeństwa. Jednakże ze względu na możliwość wystąpienia wypadku, prosimy postępować zgodnie z poniższymi instrukcjami bezpieczeństwa.

- Kontroler może być podłączany tylko przez wykwalifikowanego elektryka,
- Jeżeli wystąpi konieczność rozszerzenia funkcji urządzenia lub ich zmiany w sposób nieuwzględniony w tym przewodniku, prosimy skontaktować się z NRI,
- Kontroler należy zawsze transportować bez umieszczonych wewnątrz monet i nigdy nie należy go przenosić za przewody,
- Dla każdego kontrolera należy ustawić właściwą wartość napięcia zasilania (patrz naklejka),
- Należy zapewnić właściwe wyrównanie potencjału w maszynie i w zamontowanym kontrolerze (opcja: metalowa obudowa),
- Nigdy nie należy odłączać przewodu łączącego wrzutnik z kontrolerem gdy ten jest podłączony,
- Przed instalacją, czyszczeniem i wyjmowaniem kontrolera, należy wyjąć wtyczkę maszyny sprzedającej z gniazdka zasilającego,
- Należy chronić kontroler przed kontaktem z wodą i innymi substancjami płynnymi,
- Pozbywając się urządzenia należy uczynić to zgodnie z normami ochrony środowiska.

## **3. Bu dowa i działanie kontrolera G-46**

Kontroler, wraz z dołączonym wrzutnikiem G-40, jest kompletnym urządzeniem gotowym do użytku.

Aby możliwe było zlokalizowanie błędów, opisane zostanie funkcjonowanie kontrolera G-46, który jest odpowiednikiem kontrolera G-26.4000 (kontrolera 3-tubowego).

#### **Metoda sortowania monet**

Moneta wrzucona do maszyny najpierw wpada do elektronicznego wrzutnika, gdzie mierzone są jej parametry, zależne od stopu, średnicy i wagi monety. Jeżeli zmierzone wartości nie leżą wewnątrz zaprogramowanych przedziałów, nierozpoznana moneta zostaje skierowana do zwrotu. W przeciwnym przypadku bramka zaliczająca otwiera się i moneta wpada do układu rozdzielającego. Teraz wrzutnik sprawdza czy moneta ma być skierowana do jednej z czterech tub. Jeżeli dla monety nie jest przydzielona żadna tuba (patrz naklejka na wrzutniku), lub gdy czujnik optyczny przydzielonej tuby wskazuje że jest ona pełna, moneta kierowana jest do kasy.

#### **Zaprogramowane kanały monet**

Gdy wrzutnik zaakceptuje monetę oznacza to, że wartości zmierzonych parametrów leżą pomiędzy dwoma zaprogramowanymi wartościami nominalnymi. Te wartości definiują zaprogramowany kanał monety. Wszystkie monety które są przypisane do kanałów mają zaprogramowane odpowiednie wartości. Z naklejki umieszczonej na wrzutniku można odczytać ile jest zaprogramowanych kanałów monetowych, jakie wartości są z nimi powiązane i jakie wartości monet przypisane są kolejnym tubom. Aby zapewnić optymalny odrzut fałszywych monet, niezależnie od kanału zwykłego można zaprogramować dodatkowy kanał wąski lub bardzo wąski, który będzie przyjmował monety bardziej rygorystycznie.

Ze względu na to, że moneta jest rozróżniana tylko na podstawie jej parametrów, dwie monety o różnych parametrach są zawsze przypisane do dwóch różnych kanałów, nawet gdy mają taką samą wartość (np. monety nowe i monety stare, będące nadal w użyciu).

Moduł ustawiający pozwala na wyłączenie każdego z 16 kanałów (funkcja 15). Dodatkowo możliwe jest wyłączenie kanałów 1-8 poprzez odpowiednie ustawienie przełącznika DIL, który jest umiejscowiony z tyłu wrzutnika. Aby uzyskać dostęp do przełącznika DIL należy najpierw wyjąć wrzutnik z kontrolera. W celu wyłączenia kanału wystarczy ustawić odpowiedni przełącznik w górną pozycję.

Przy pomocy ostatniego przełącznika w zespole DIL można zmienić zbiór przyjmowanych monet z narodowego na EURO (jeżeli jest to zaprogramowane). Jednocześnie zmieniają się również inne ustawienia, takie jak ceny, maski blokowania monet, limity przyjmowania itp. (jeżeli są zarządzane przez kontroler G-46).

## **4. I nstalacja kontrolera**

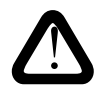

**Przed transportem urządzenia należy opróżnić tuby, ponieważ monety mogą się przedostać do płytki elektroniki i uszkodzić ją.**

**Aby zapobiec uszkodzeniom należy transportować urządzenie tylko w oryginalnym opakowaniu i nigdy nie przenosić go za przewody.**

**Aby uniknąć uszkodzenia urządzenia, przed zainstalowaniem go należy upewnić się, że:**

- **moduł interfejsu i przewód łączący wrzutnika są odpowiednie do danej maszyny,**
- **napięcie zasilania kontrolera zgadza się z wyszczególnionym na naklejce.**

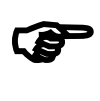

*Kontrolery zasilane napięciem 110-230V posiadają dwupozycyjny przełącznik obrotowy umieszczony na module interfejsu. Dzięki niemu można przy pomocy śrubokrętu ustawić wartość napięcia zasilania na 110/115V lub 220/230V.*

Aby zainstalować kontroler należy:

- Wyciągnąć wtyczkę maszyny z gniazdka,
- Dopasować kontroler do maszyny:
	- Zawiesić kontroler (3 otwory),
	- Wyjąć wrzutnik z kontrolera,
	- Przymocować przewód ochronny kontrolera,
	- Ponownie umieścić wrzutnik w kontrolerze.

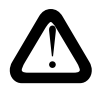

**Upewnij się, że między dźwignią zwrotu maszyny i kontrolera jest szczelina.**

• Podłącz kontroler do maszyny i, jeśli konieczne, podłącz też inne przewody (np. do zewnętrznego wyświetlacza lub testera banknotów)

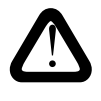

**Jeżeli zarówno maszyna jak i kontroler posiadają dwa interfejsy, dopuszczalne jest podłączenie tylko jednego z nich. W przeciwnym wypadku kontroler ulegnie uszkodzeniu.**

## **5. I nstalacja i korzystanie z modułu ustawiającego**

Moduł ustawiający G-55.0460 pozwala na:

- odczyt kodów błędów,
- odczyt danych kontrolnych (dIS),
- sprawdzenie lub zmianę ustawień (Pro),
- uruchamianie funkcji serwisowych (Ser).

Aby skorzystać z modułu ustawiającego należy go podłączyć do gniazda, które jest umiejscowione w górnym prawym rogu na przedzie kontrolera.

Niezależnie od krótkiego opisu działania modułu ustawiającego, rozdział ten zawiera również listę wszystkich funkcji programowych.

#### **Podstawowe kroki programowania**

Podstawy programowania opisane są za pomocą kroków programowania. Instrukcje odnośnie zmiany wartości są przedstawione w innym rozdziale.

#### **Programowanie podstawowe**

Startując z trybu zwykłego (gdy wyświetlacz jest wygaszony), można aktywować tryb programowania poprzez dwukrotne przyciśnięcie przycisku **F** a następnie jednokrotne przyciśnięcie przycisku **E**. Wyświetlacz wskazuje wówczas **Pro 01** co oznacza pierwszą funkcję programującą. Będąc wewnątrz trybu programowania należy dalej postępować według następujących kroków:

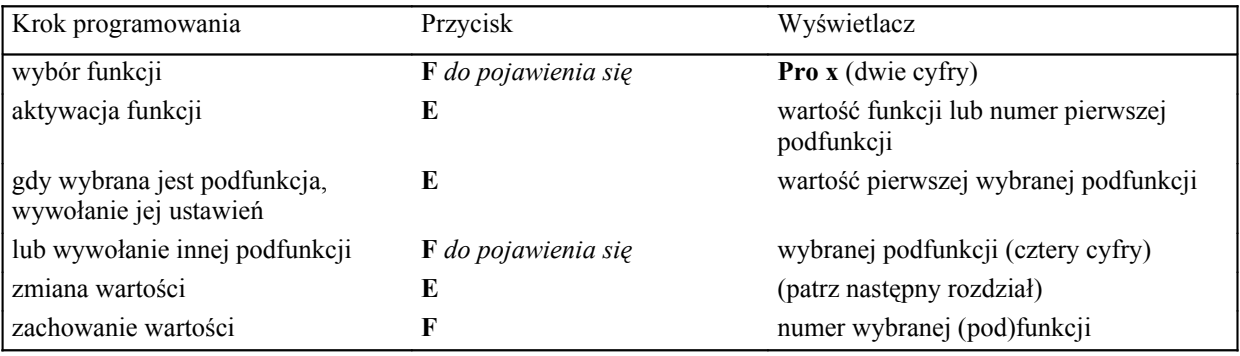

Jeżeli nie ma konieczności ustawiania innych funkcji, należy wciskać przycisk **+** tak długo, aż wyświetlacz wygaśnie. W przeciwnym razie wyświetlacz wygaśnie automatycznie po 40 sekundach.

Jeżeli potrzebne jest tylko odczytanie ustawień funkcji, należy pominąć krok "zmiana wartości".

#### **Zmiana danych**

Opisana zmiany ceny trzeciej (funkcja **Pro 0203**) posłuży jako przykład obrazujący sposób dokonywania zmian danych. Cena zostanie zwiększona z 0.50 do 2.60.

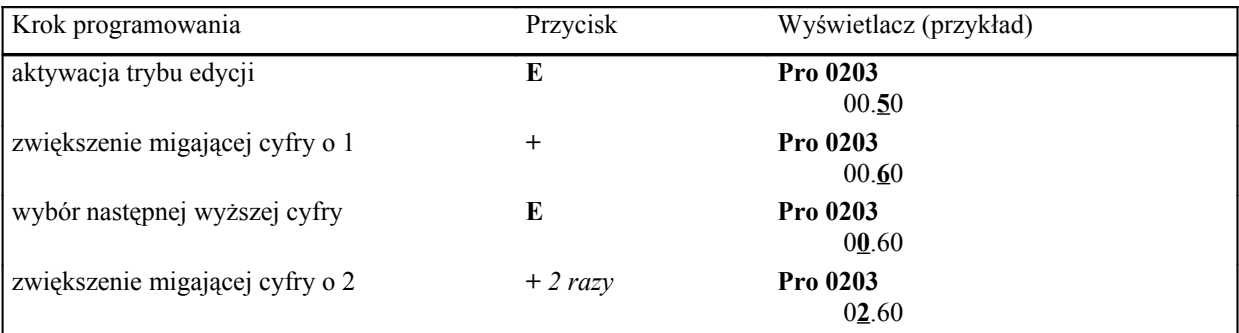

Wartości mogą być zmniejszane w ten sam sposób za pomocą przycisku −.

# **Funkcje programujące**

**Funkcja Znaczenie ustawianej wartości**

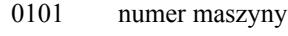

- 0201 cena 1 0202 cena 2 0203 cena 3
- 0204 cena 4

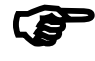

*Kontroler Simplex-V z wewnętrznym modułem audit pozwala na ustawienie maksymalnie do 30 cen (Pro 0201*−*Pro0230).*

#### **Funkcja Znaczenie ustawianej wartości**

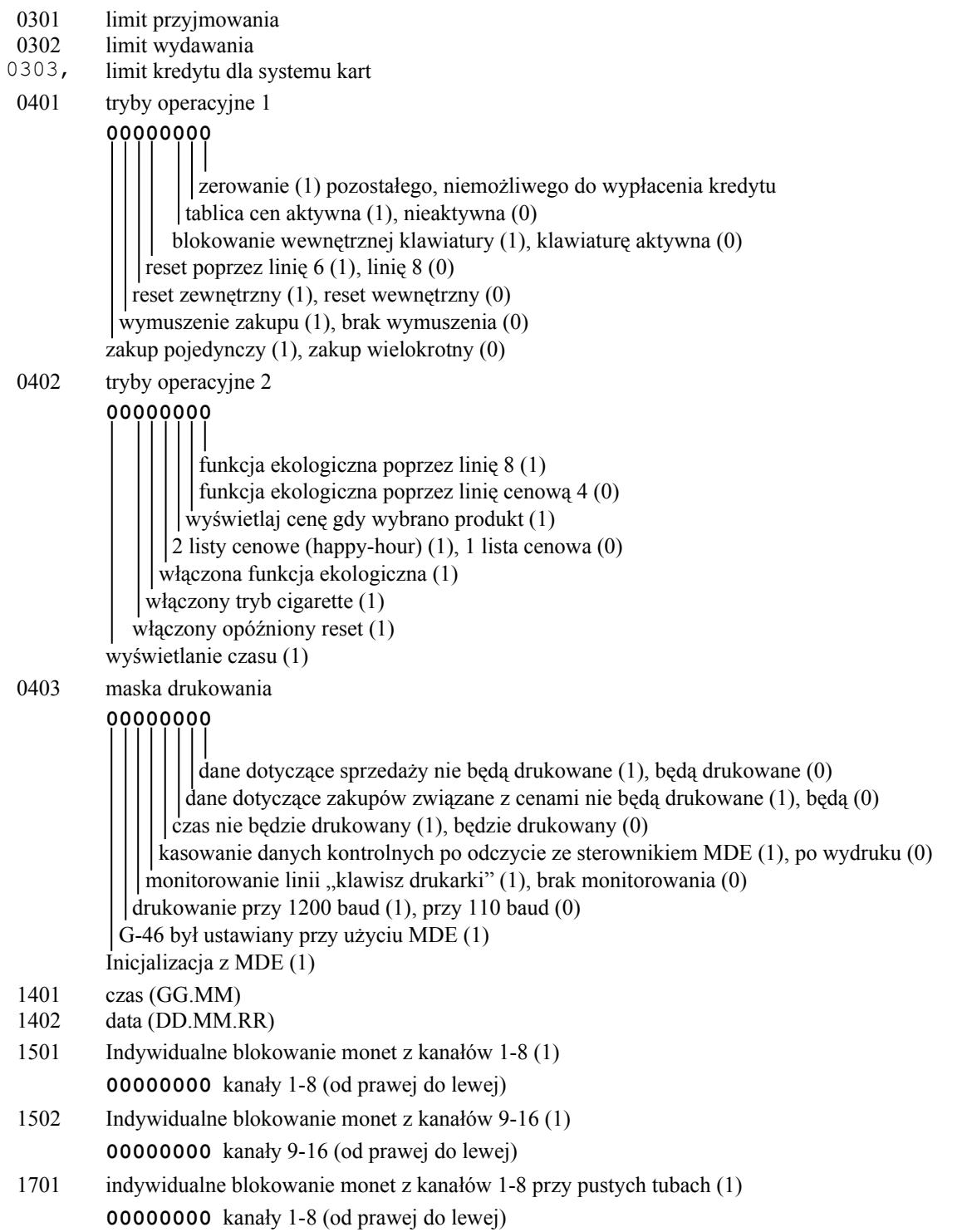

## **Funkcja Znaczenie ustawianej wartości**

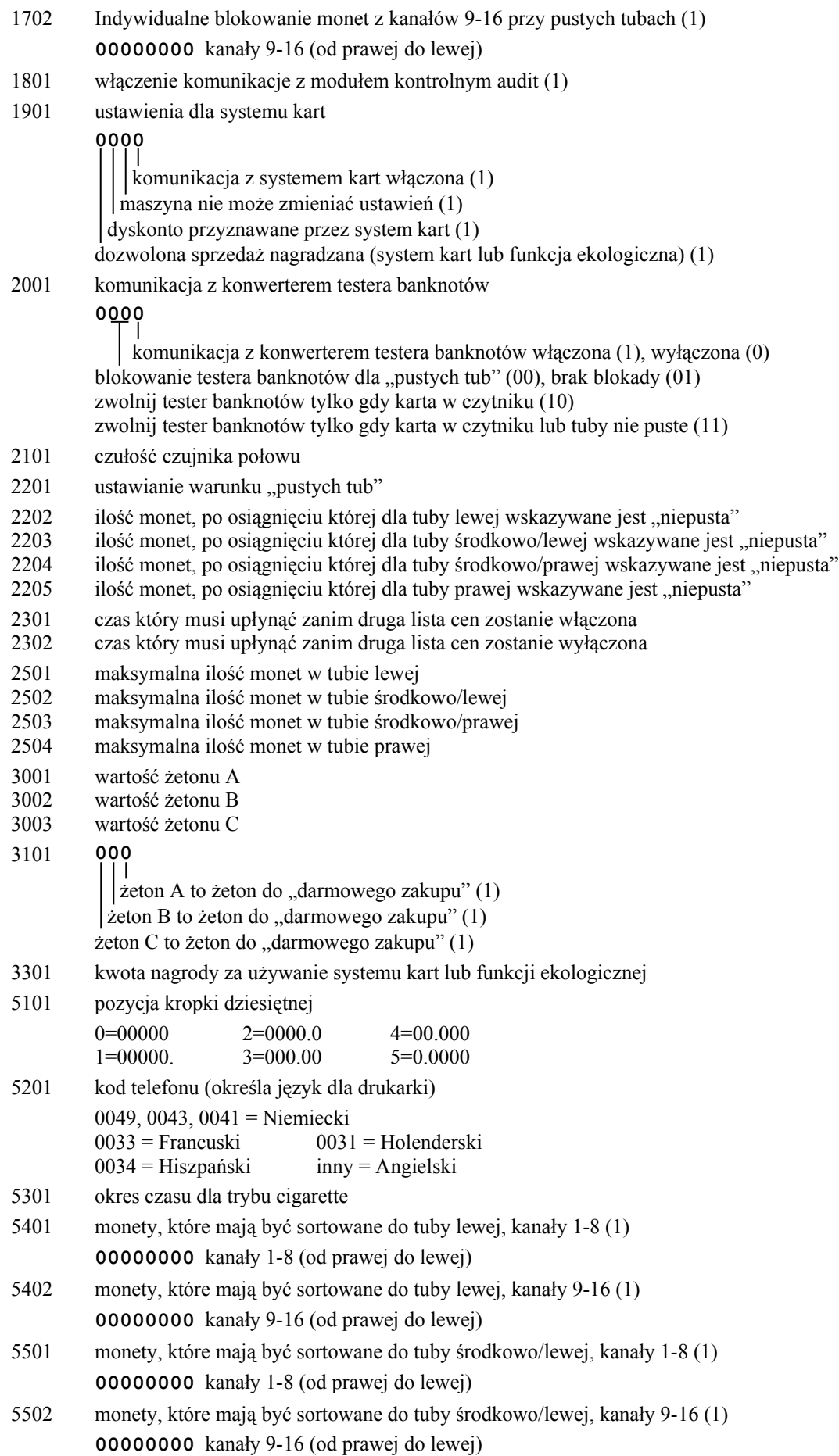

## **Funkcja Znaczenie ustawianej wartości**

- monety, które mają być sortowane do tuby środkowo/prawej, kanały 1-8 (1) kanały 1-8 (od prawej do lewej)
- monety, które mają być sortowane do tuby środkowo/prawej, kanały 9-16 (1) kanały 9-16 (od prawej do lewej)
- monety, które mają być sortowane do tuby prawej, kanały 1-8 (1) kanały 1-8 (od prawej do lewej)
- monety, które mają być sortowane do tuby prawej, kanały 9-16 (1) kanały 9-16 (od prawej do lewej)

## **6. P rzygotowanie kontrolera do działania**

Ten rozdział opisuje tylko najważniejsze funkcje programowe. Kroki wstępne i kroki następujące po nich są takie same we wszystkich funkcjach (patrz "Programowanie podstawowe" w rozdziale 5).

## **Ustawianie trybów operacyjnych (Pro 04)**

Kiedy wywołane zostaną ustawienia funkcji **Pro 0401**, na wyświetlaczu pojawią się następujące wskazania:

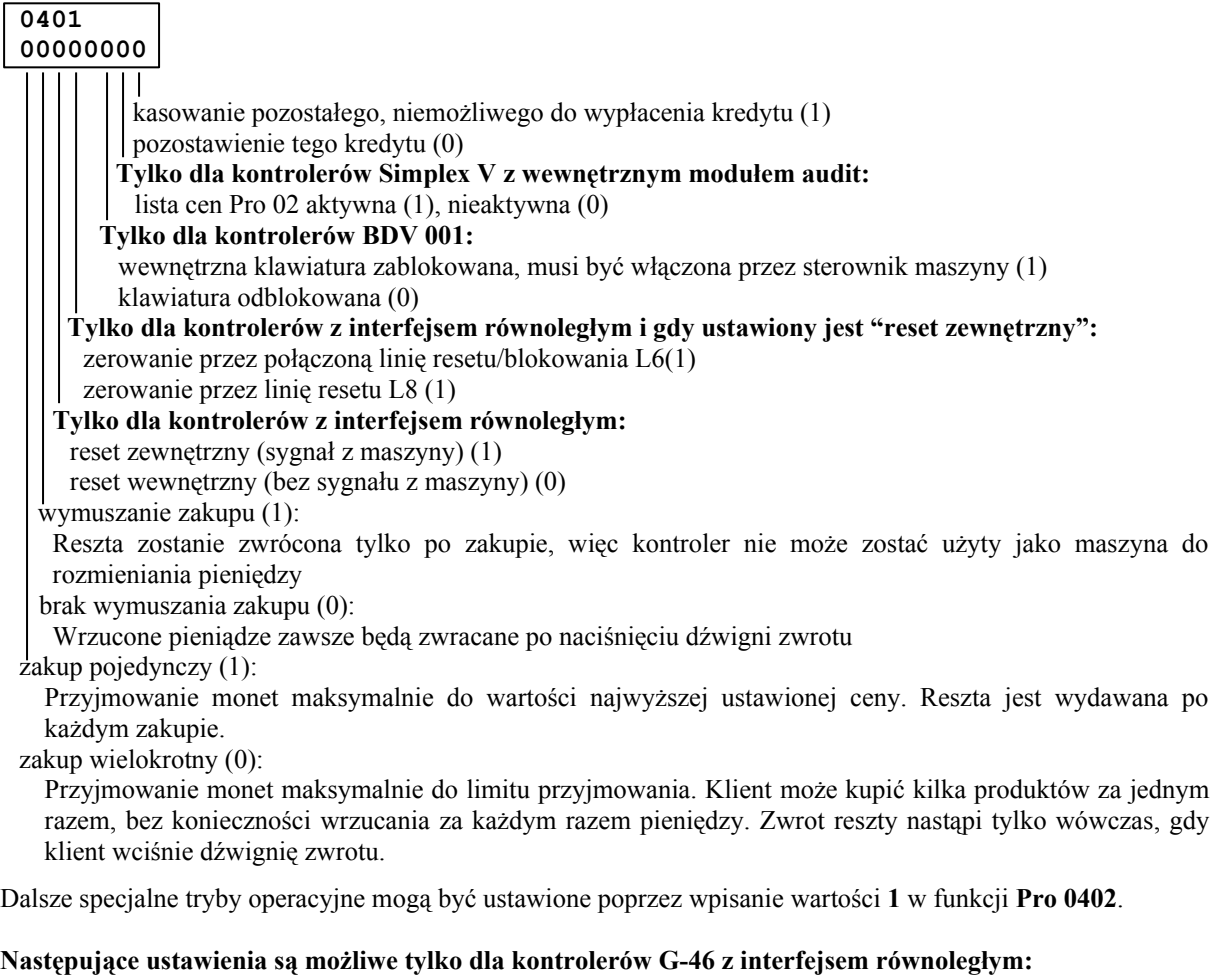

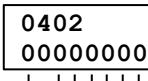

Aktywacja funkcji ekologicznej poprzez linię L8. Gdy ustawione jest 0, funkcja ekologiczna może zostać uaktywniona poprzez linię 4.

Założenie: funkcja ekologiczna jest włączona.

Wyświetlanie ceny po wybraniu produktu (przez 2s).

Aktywne 2 listy cenowe (zwykła + happy-hour). Dwie listy cenowe (ceny  $1-4$  + ceny 5-8) są aktywowane o różnych godzinach, które można zaprogramować w funkcji Pro 23.

Funkcja ekologiczna. Oznacza to, że klient, który posiada własną filiżankę (kubek) otrzymuje dyskonto. Ustawianie dyskonta w funkcji Pro 3301.

Założenie: Przycisk anulowania kubka jest podłączony do 4-tej lub 8-mej linii cenowej.

Tryb cigarette. Ustawienie tego trybu sprawia, że gdy maszyna sprzedająca nie wydaje żadnych towarów a w czasie ustawionym w funkcji Pro 5301 nie pojawi się sygnał resetu, wówczas możliwe jest dokonanie innego zakupu.

Założenie: "Zewnętrzny reset" w funkcji Pro 0401 jest ustawiony.

Opóźniony reset linii cenowej (300 ms)

**Tylko dla kontrolerów G-46 z wyświetlaniem cyfrowym i modułem audit:**

Wyświetlanie czasu w przypadku braku kredytu.

## **Ustawianie cen (Pro 02)**

Możliwe jest ustawienie maksymalnie 4 cen (dla Simplex V maksymalnie 30, dla kontrolerów 2/4 cenowych dodatkowo można ustawić 4 ceny-happy-hour, założenie: wewnętrzny moduł audit).

Aby zmienić ceny, wybrać należy funkcję Pro 02. Podfunkcje Pro 0201-Pro 0204 odpowiadają cenom 1-4. (Patrz też przykład w rozdziale 5 "Zmiana danych")

Cyfra najmniej znacząca może być zmieniana tylko krokowo o wartość najmniejszej monety.

Dla kontrolerów z interfejsem równoległym ceny mogą też być ustawiane za pomocą ich klawiatury wewnętrznej. W tym celu należy:

- Nacisnąć dźwignię zwrotu i trzymać ją wciśniętą.
- Aby zmienić pierwszą cenę nacisnąć przycisk L. Aby zmienić drugą cenę nacisnąć przycisk ML. Aby zmienić trzecią cenę nacisnąć przycisk MR. Aby zmienić czwartą cenę nacisnąć przycisk R.

Ustawiana cena będzie wyświetlana na wyświetlaczu maszyny.

- Zmienić ustawienia: zwiększanie przy pomocy przycisku L, zmniejszanie przy pomocy przycisku ML.
- Zwolnić dźwignię zwrotu w celu zachowania ustawień. Kontroler wraca do zwykłego trybu.

Dla zakupu pojedynczego maksymalną ilość wrzuconych przez klienta pieniędzy określa najwyższa ustawiona w maszynie cena. Aby kontroler nie został użyty jako maszyna do rozmieniania pieniędzy należy więc ustawić wszystkie nieużywane ceny na zero.

## **Określanie kanałów, które mają zostać zakazane w przypadku "pustych tub" (Pro 17)**

Gdy jedna lub więcej tub jest pustych, powinny zostać wyłączone kanały monet wysokowartościowych, by kontroler wypłacał jak najmniejszą ilość reszty. Przy pomocy ustawień w funkcji Pro 2201 można określić, które tuby muszą być puste by wystąpił warunek "pustych tub" i nastąpił zakaz przyjmowania monet wysokowartościowych (patrz funkcja Pro 2201 – "Ustawianie warunku pustych tub").

Jeżeli konieczne jest zakazanie kanałów 1-8, należy wywołać funkcję Pro 1701. Pierwsza cyfra (z prawej) wyświetlonej liczby binarnej odpowiada kanałowi 1, a ostatnia kanałowi 8.

Jeżeli konieczne jest zakazanie kanałów 9-16, należy wywołać funkcję Pro 1702. W tym przypadku pierwsza cyfra z prawej odpowiada kanałowi 9 a ostatnia kanałowi 16.

W celu właczenia zakazu przyjmowania monety w przypadku "pustych tub" należy ustawić wartość odpowiadającej jej cyfry na 1.

#### **Ustawianie warunku "pustych tub" (Pro 2201)**

Możliwe jest wskazanie, które tuby muszą być puste, by maszyna sygnalizowała "puste tuby". W takim przypadku uaktywniona zostaje funkcja Pro 17 (kanały, które mają zostać zakazane w przypadku "pustych tub"). Gdy podłączony jest tester banknotów i jest on właściwie ustawiony, zostanie również zakazane przyjmowanie banknotów (patrz funkcja Pro 20).

Gdy zostaną wywołane ustawienia funkcji Pro 22, na wyświetlaczu pojawi się:

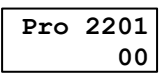

To ustawienie oznacza, że sygnał "puste tuby" jest wystawiany, gdy pusta jest albo tuba z monetą o najmniejszej wartości (tuba A) albo puste są jednocześnie obie tuby z następnymi co do wartości monetami (tuby B i C). Możliwe jest ustawienie innego kodu za pomocą przycisku +, zgodnie z następującą tabelką:

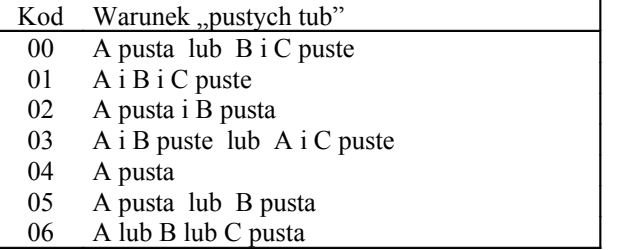

 $A < B < C < D$ 

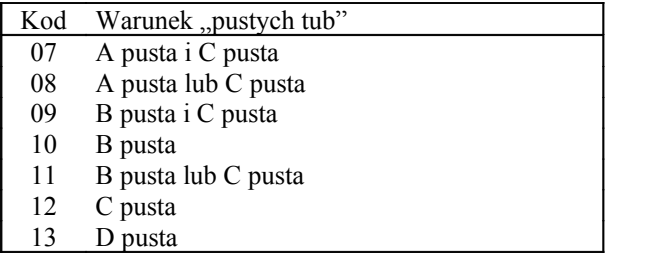

## **Napełnianie tub za pomocą wewnętrznej klawiatury**

Przed napełnianiem tub powinna zostać opróżniona kasa, ponieważ monety znajdujące się w niej nie będą liczone.

 $A < B < C < D$ 

Gdy w tubach nie ma monet a licznik monet wskazuje różną od zera ilość pieniędzy, należy wyzerować licznik monet (funkcja SEr 06).

Jeżeli jest to konieczne, można określić maksymalną ilość przyjmowanych do tub monet (funkcja Pro 25).

Napełnianie tub należy przeprowadzić przy użyciu wewnętrznej klawiatury. W tym celu należy:

- Nacisnąć przycisk +. Sygnał akustyczny potwierdza przejście do trybu napełniania tub.
- Wrzucić monety. Wyświetlacz maszyny liczy monety i wskazuje ilość wrzuconych monet. Monety wpadające do kasy nie będą liczone.
- Nacisnąć przycisk +. Wyświetlacz zostaje wygaszony i kontroler powraca do zwykłego trybu.

#### **Opróżnianie tub za pomocą wewnętrznej klawiatury**

Gdy potrzebne są pieniądze do próbnych zakupów lub gdy trzeba opróżnić tuby przed transportem, można wypłacić monety z tub za pomocą wewnętrznej klawiatury umieszczonej na przedzie kontrolera:

- L wypłata monety z tuby lewej
- ML wypłata monety z tuby środkowo/lewej
- MR wypłata monety z tuby środkowo/prawej
- R wypłata monety z tuby prawej

Jeżeli przycisk pozostanie wciśnięty przez dłużej niż 4 s, monety będą wypłacane nieprzerwanie jedna po drugiej. Aby przerwać ten proces wystarczy nacisnąć inny przycisk.

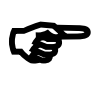

*Jeżeli w funkcji 0401 trzecia od prawej cyfra jest ustawiona na "1", wówczas na opróżnienie tub musi zezwolić sterownik maszyny. (Patrz opis sterownika maszyny.)*

#### **Dokonywanie próbnych zakupów bez użycia monet (SEr 3002)**

(tylko dla kontrolerów z interfejsem równoległym)

Próbnych zakupów można dokonać za pomocą modułu ustawiającego i przycisków wyboru na maszynie:

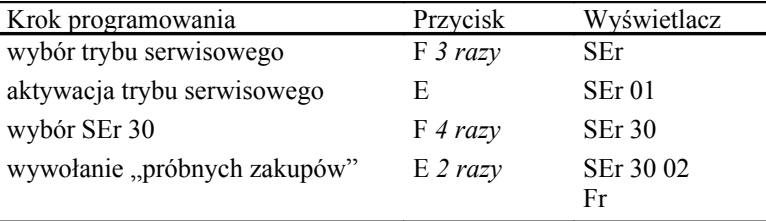

Teraz możliwe jest przeprowadzenie próbnych zakupów poprzez naciśnięcie jednego z przycisków wyboru na maszynie. Wyświetlacz maszyny pokazuje odpowiednią cenę. Przykładowo dla ceny 0,50zł. wyświetlacz modułu ustawiającego pokazuje:

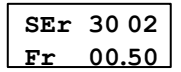

Po przeprowadzeniu próbnych zakupów można opuścić funkcję serwisową poprzez naciśnięcie przycisku F.

# **7. R ozpoznawanie błędów**

# **Rozwiązywanie problemów bieżących**

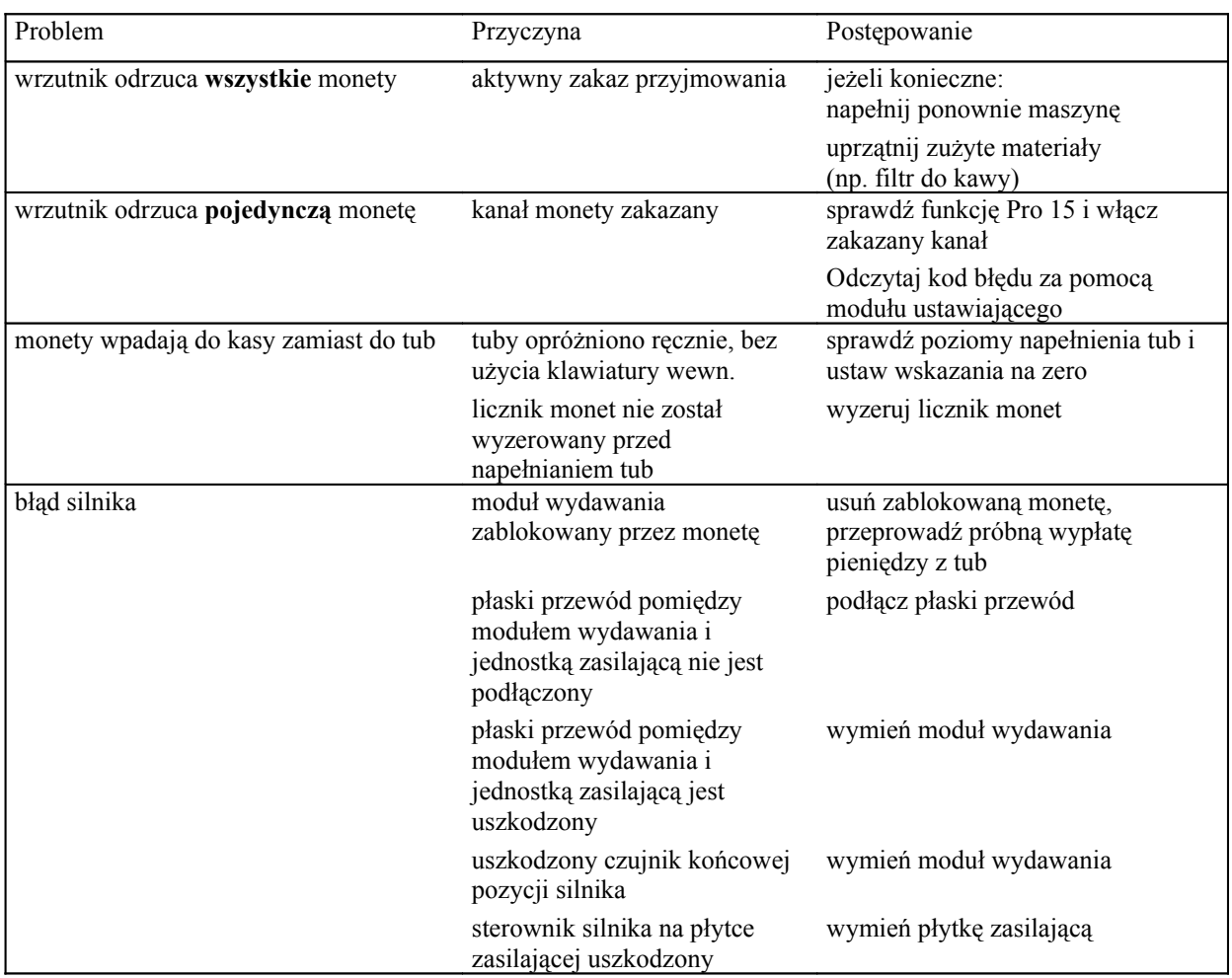

# **Wskazywanie błędów przez zintegrowaną diodę LED**

Wskazująca błędy zintegrowana dioda LED jest usytuowana na module połączeniowym pomiędzy górną krawędzią tub i wrzutnikiem. Gdy nie wystąpił żaden błąd i kontroler jest gotów do przyjmowania monet, dioda miga ze stałą częstotliwością.

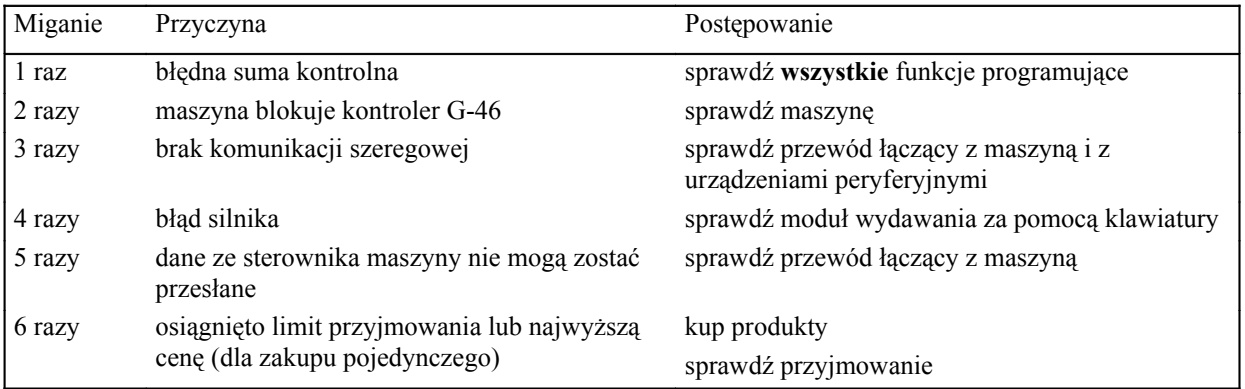

# **Wyświetlanie błędów na module ustawiającym**

Kiedy wystąpi błąd, możliwe jest odczytanie jego kodu za pomocą wyświetlacza modułu ustawiającego. Znaczenie kodów wyjaśnione jest w tabelce:

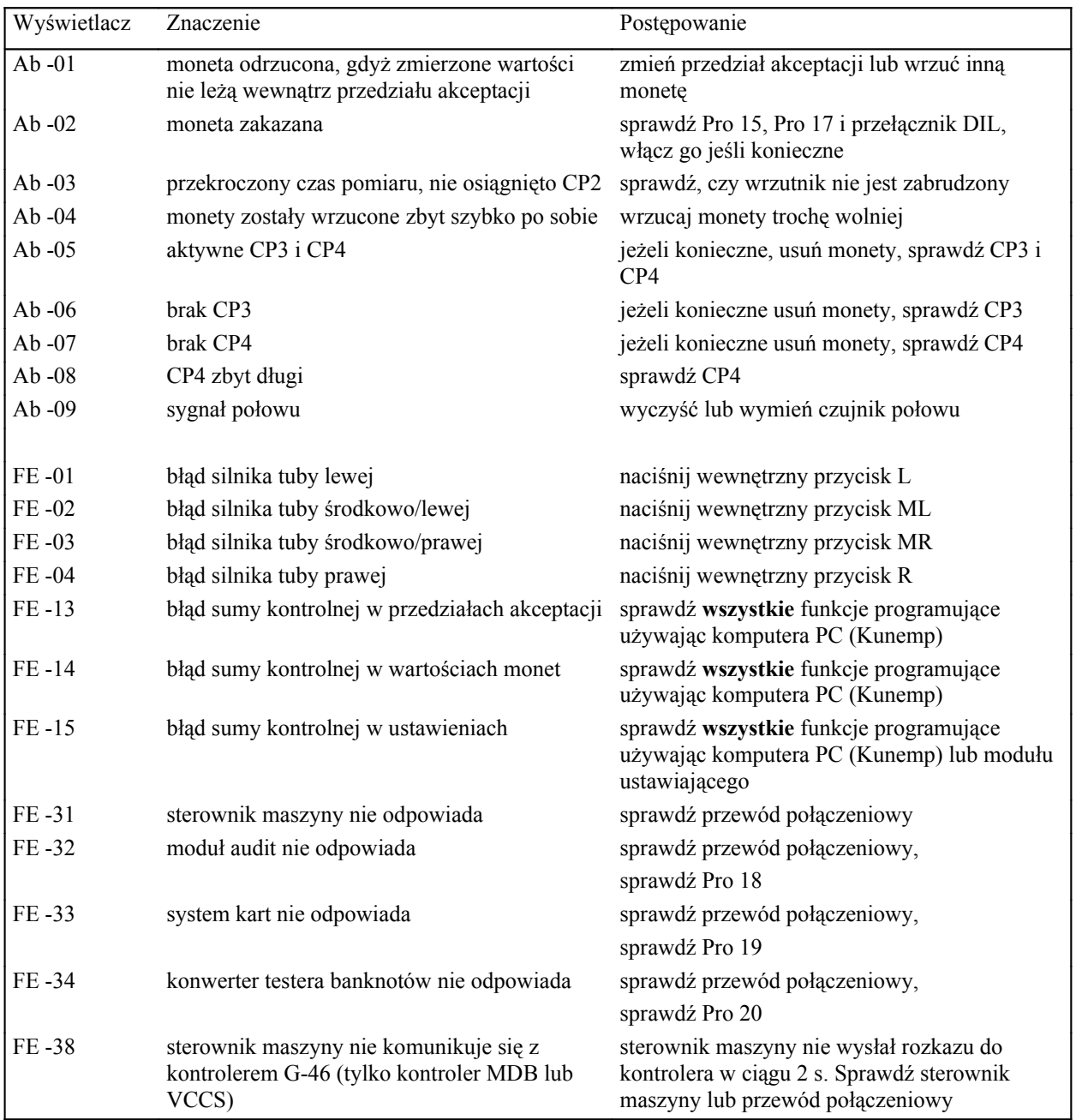

Poniższe "kody błędów" mogą służyć jako wskaźnik błędu maszyny. Kontroler jednakże zawsze działa w tym przypadku bez błędu.

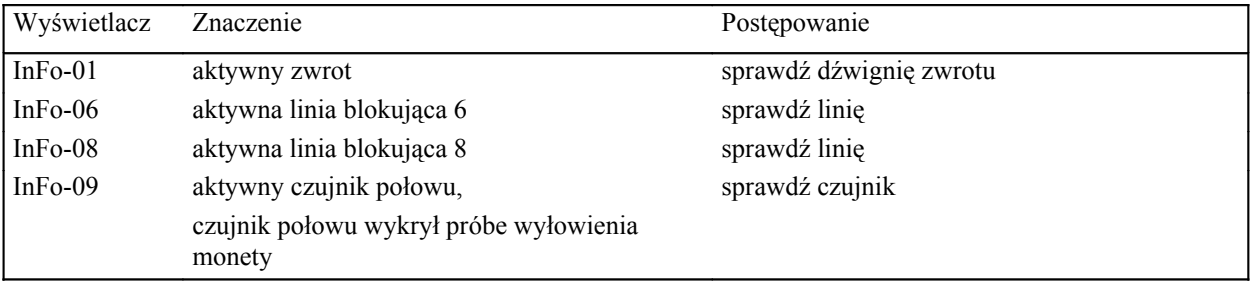

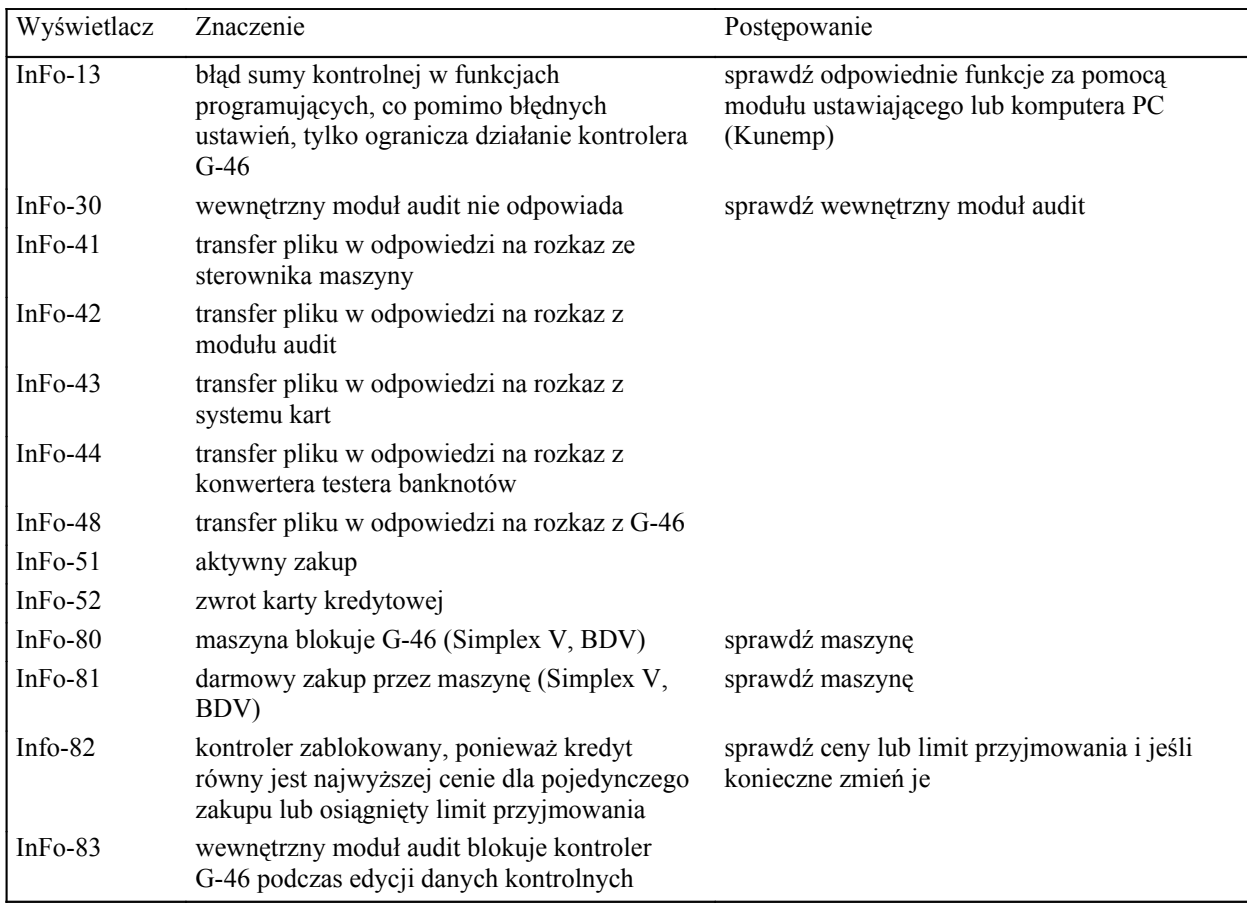

## **Sprawdzanie połączeń (SEr 3001) Tylko dla kontrolerów z interfejsem równoległym**

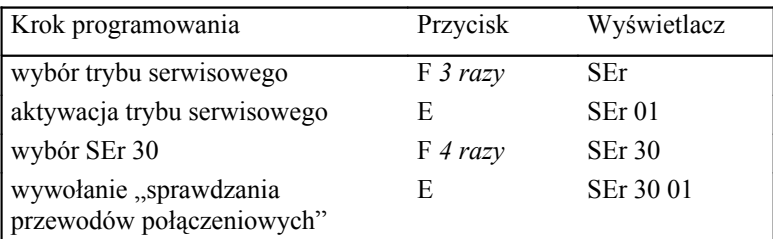

Naciskając przycisk na maszynie można odczytać na wyświetlaczu która z 9 linii jest aktywna i w ten sposób sprawdzić przewód połączeniowy.

Znaczenie wskazań wyświetlacza:

- 1-4 = aktywne linie wyboru. Wybrany jest odpowiadający im produkt.
- 6 = aktywna linia blokująca. Zablokowane przyjmowanie monet przez wrzutnik.
- 8 = aktywna linia zerująca (reset). Wyłączone przyjmowanie monet.
- 9 = aktywna linia "pustych tub". Maszyna prosi o dokładną kwotę.

# **8. C zyszczenie kontrolera**

Od czasu do czasu konieczne jest wyczyszczenie wrzutnika przy pomocy wilgotnej ściereczki.

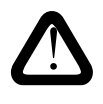

**Należy zapobiegać wnikaniu wody do urządzenia. W przeciwnym razie zostaną uszkodzone płytki elektroniki. Nie należy używać rozpuszczalników ani innych środków czyszczących mogących wchodzić w reakcję z plastikowymi częściami urządzenia.**

Aby wyczyścić wrzutnik należy:

- Wyłączyć maszynę.
- Podnieść dźwignię z przodu wrzutnika do góry i otworzyć wrzutnik.
- Wyczyścić kanał przelotu monety we wrzutniku wilgotną ściereczką (letnia woda plus detergent).
- Zamknąć wrzutnik.

# 9. Wymiana części składowych kontrolera

# **Wymiana tub**

Aby wyjąć tuby należy:

- Wyjąć wrzutnik .
- Odciągnąć ograniczniki z obu stron pokrywy tub i wyjąć ją (ciągnąć do przodu).
- Odkręcić śrubę mocującą kanału wlotowego kasy z prawej strony obudowy.
- Wcisnąć w dół jedną ze środkowych tub a drugą tubę środkową wyciągnąć w górę w celu podniesienia przegrody rozdzielającej, a następnie wyjąć tę tubę lekko ciągnąc ją do siebie.
- Podnieść jedną ręką przegrodę rozdzielającą i jeżeli konieczne wyjąć pozostałe tuby w następującej kolejności: środkowa, lewa, prawa.

Aby zamontować tuby należy:

- Włożyć lewą lub prawą tubę do modułu w ten sposób, by 2 kołki w dolnej części tuby weszły do właściwych sobie otworów w module.
- Podnieść przegrodę rozdzielającą do góry i umieścić w niej tubę.
- To samo uczynić z pozostałymi tubami, najpierw z drugą tubą zewnętrzną, następnie tubami środkowymi. W celu zamocowania ostatniej tuby należy unieść przegrodę przez podniesienie jednej z tub sąsiadujących.
- Sprawdzić czy wszystkie tuby wśliznęły się na swoje pozycje w przegrodzie (góra) i w module (dół).
- Przykręcić śrubkę mocującą kanału wlotowego kasy z prawej strony obudowy.
- Założyć pokrywę tub na moduł wydawania i wpasować ją w obudowę.
- Zainstalować wrzutnik.

# **Zmiana kombinacji tub**

Kiedy kombinacja tub została zmieniona, trzeba też zmienić ustawienia funkcji programujące Pro 54 do Pro 57 (sortowanie monet do tub).

# **Wymiana modułu wydawania**

Aby wyjąć moduł wydawania należy:

- Wyjąć wrzutnik.
- Wyjąć tuby.
- Odgiąć prawą stronę obudowy i wyjąć jeden z zatrzasków przegrody rozdzielającej wraz z kanałem wlotowym kasy.
- Odgiąć lewą stronę obudowy i wyjąć drugi z zatrzasków przegrody rozdzielającej.
- Wyciągnąć z obudowy przegrodę rozdzielającą i kanał wlotowy kasy.
- Odłączyć płaski przewód łączący moduł wydawania z płytką elektroniki.
- Wcisnąć jednocześnie zatrzaski mocujące modułu wydawania z prawej i lewej strony do środka i wyjąć moduł wydawania z obudowy.

Aby zamontować nowy moduł wydawania należy:

- Podłączyć płaski przewód łączący moduł wydawania z płytką elektroniki.
- Wcisnąć moduł wydawania w obudowę do zatrzaśnięcia zatrzasków mocujących.
- Wcisnąć przegrodę rozdzielającą i kanał wlotowy kasy w obudowę zaczynając od lewej strony.

# **Wymiana modułu interfejsu**

Aby wyjąć płytkę elektroniki należy:

- Wyjąć wrzutnik.
- Wyjąć tuby.
- Wyjąć przegrodę rozdzielającą i kanał wlotowy kasy.
- Odłączyć przewód od płytki elektroniki.
- Jeżeli jest zamontowana zaślepka należy ją usunąć a następnie wyjąć przewód z obudowy w kierunku przodu.
- Odkręcić śrubki mocujące płytkę elektroniki do obudowy.
- Lekko podważając płytkę elektroniki z prawej strony wyjąć ją z obudowy.

Aby zamontować płytkę elektroniki należy wymienione wyżej czynności wykonać w odwrotnej kolejności.